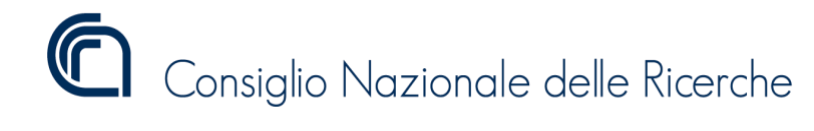

Istituto di Scienza e Tecnologie dell'Informazione "A. Faedo"

# Specifica DOCUMENTI COMMERCIALI

Secondo il provvedimento dell'Agenzia delle Entrate del 248558/2020 del 30 Giugno 2020

G.O. Spagnolo\*, G. Serchiani\*, and G. Lami\*

Pisa, Dicembre 2020

Consiglio Nazionale delle Ricerche

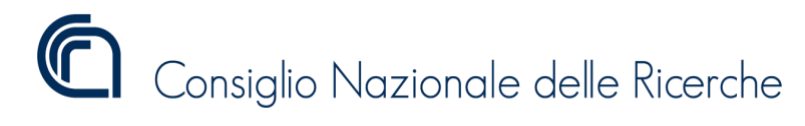

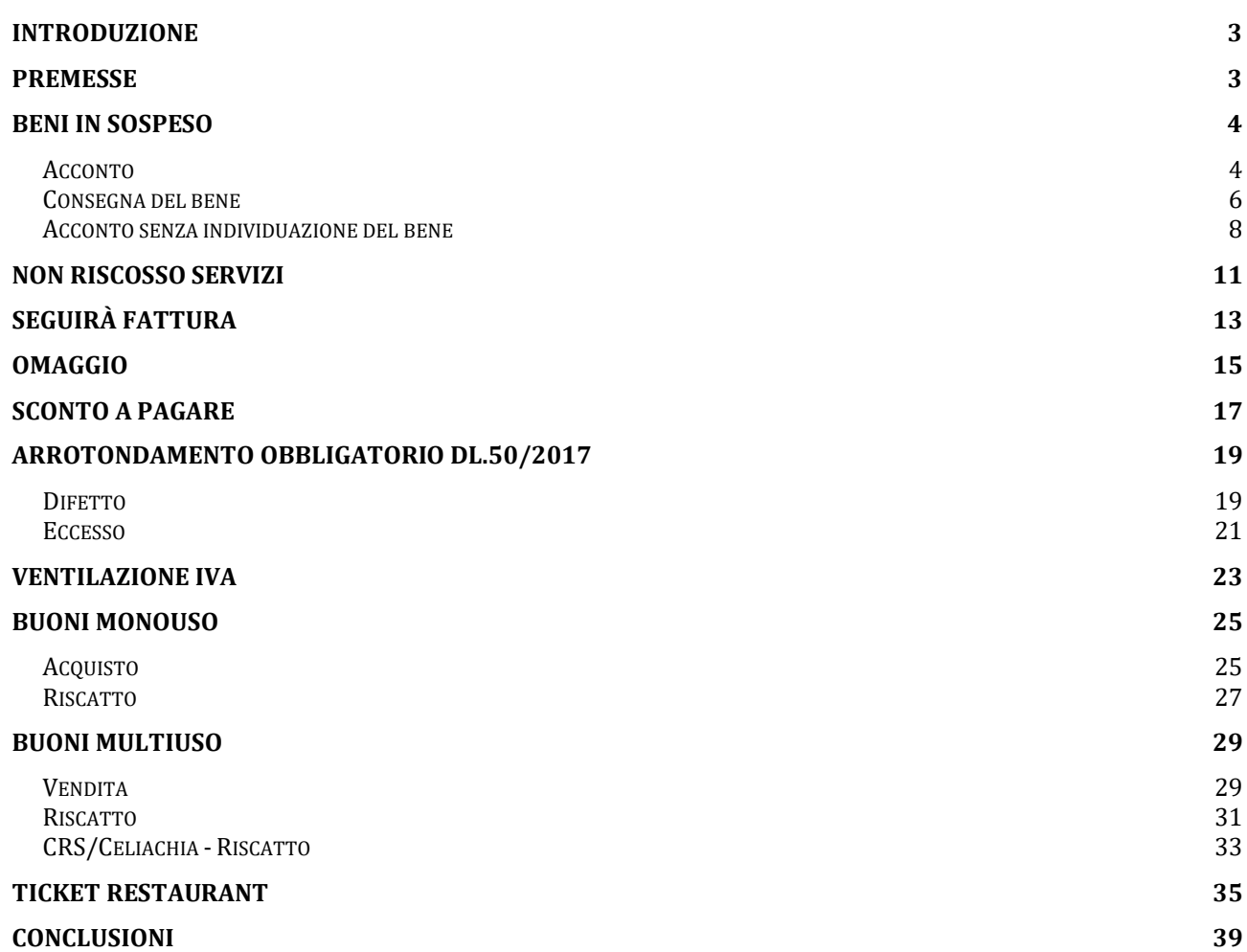

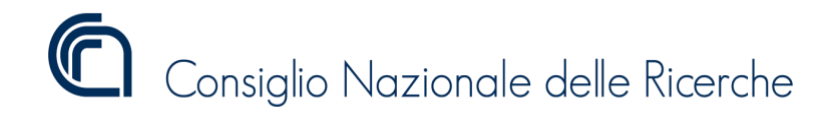

# <span id="page-2-0"></span>Introduzione

Questo Rapporto Tecnico intende fornire una chiara e completa descrizione delle nuove operazioni del Registratore Telematico a seguito dell'emanazione da parte dell'Agenzia delle Entrate del provvedimento 248558/2020 del 30 Giugno 2020, contenente modifiche al provvedimento del Direttore dell'Agenzia delle Entrate n. 182017 del 28 ottobre 20161, in tema di memorizzazione elettronica e trasmissione telematica dei dati dei corrispettivi giornalieri. Tale provvedimento include anche le modifiche in tema di memorizzazione elettronica e trasmissione telematica dei dati dei corrispettivi validi ai fini della lotteria.

L'emanazione del provvedimento 248558/2020 del 30 Giugno 2020 introduce nuove e significative funzionalità del Registratore Telematico:

- gestione della corretta differenziazione dei valori dei corrispettivi "non riscossi" riferiti a cessioni di beni ovvero a prestazioni di servizi, a omaggi e a operazioni certificate successivamente con fatture.
- gestione del numero di documenti commerciali emessi nel periodo e delle tipologie di pagamento utilizzate (contanti e elettronico), dell'informazione riferita all'accettazione di ticket e buoni fatturati a terzi e dell'eventuale informazione riferita allo sconto riconosciuto al momento del pagamento.
- gestione, in caso di pagamento integralmente in contanti, dell'arrotondamento previsto dall'art. 13-quater del D.L. n. 50/2017.

Analizzeremo di seguito caso per caso le nuove operazioni che il Registratore Telematico dovrà gestire.

# <span id="page-2-1"></span>Premesse

In generale, a meno che non sia espressamente previsto dallo schema di riferimento, i *tag* che non contengono valori significativi non sono parte delle informazioni da inviare periodicamente in via telematica all'Agenzia delle Entrate. È possibile che in questo documento siano presenti tali *tag* solo per comprendere che nell'arco della giornata questi sono stati movimentati.

La Ventilazione dell'IVA si applica sono ai beni. La Ventilazione può essere inserita in DC misto con Beni in Ventilazione e Servizi a IVA puntuale, in tal caso devo entrambi essere definiti sul medesimo codice attività.

La forma di pagamento NonRiscossoDCRaSSN si applica solo ai beni e non ai servizi

<sup>1</sup> come modificato dai provvedimenti n. 99297 del 18 aprile 2019 e n. 1432217 del 20 dicembre 2019, in tema di memorizzazione elettronica e trasmissione telematica dei dati dei corrispettivi giornalieri. Nonché modifiche al provvedimento del Direttore dell'Agenzia delle entrate n. 739122 del 31 ottobre 2019 come modificato dal provvedimento n. 1432381 del 23 dicembre 2019, in tema di memorizzazione elettronica e trasmissione telematica dei dati dei corrispettivi validi ai fini della lotteria di cui all'articolo 1, commi da 540 a 544, della legge 11 dicembre 2016, n. 23.

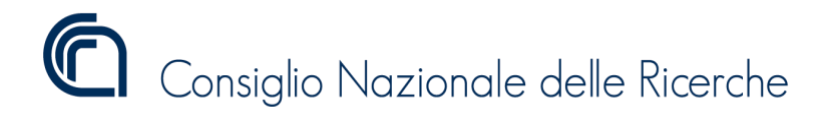

# <span id="page-3-0"></span>Beni in sospeso

Esamineremo il caso della vendita di un bene, tale bene non viene immediatamente consegnato al cliente, ma viene trattenuto dall'esercente sino al suo ritiro e di cui viene pagato un acconto.

### <span id="page-3-1"></span>Acconto

L[a Figura 1](#page-3-2) mostra l'emissione di un documento commerciale emesso a fronte della vendita di un prodotto del valore di 100 euro (iva inclusa) che non viene consegnato al cliente e di cui ne viene pagato un acconto di 50 euro (iva inclusa).

# Ottica "XXXXX" di P.I. 00000000000

# **DOCUMENTO COMMERCIALE di vendita o prestazione**

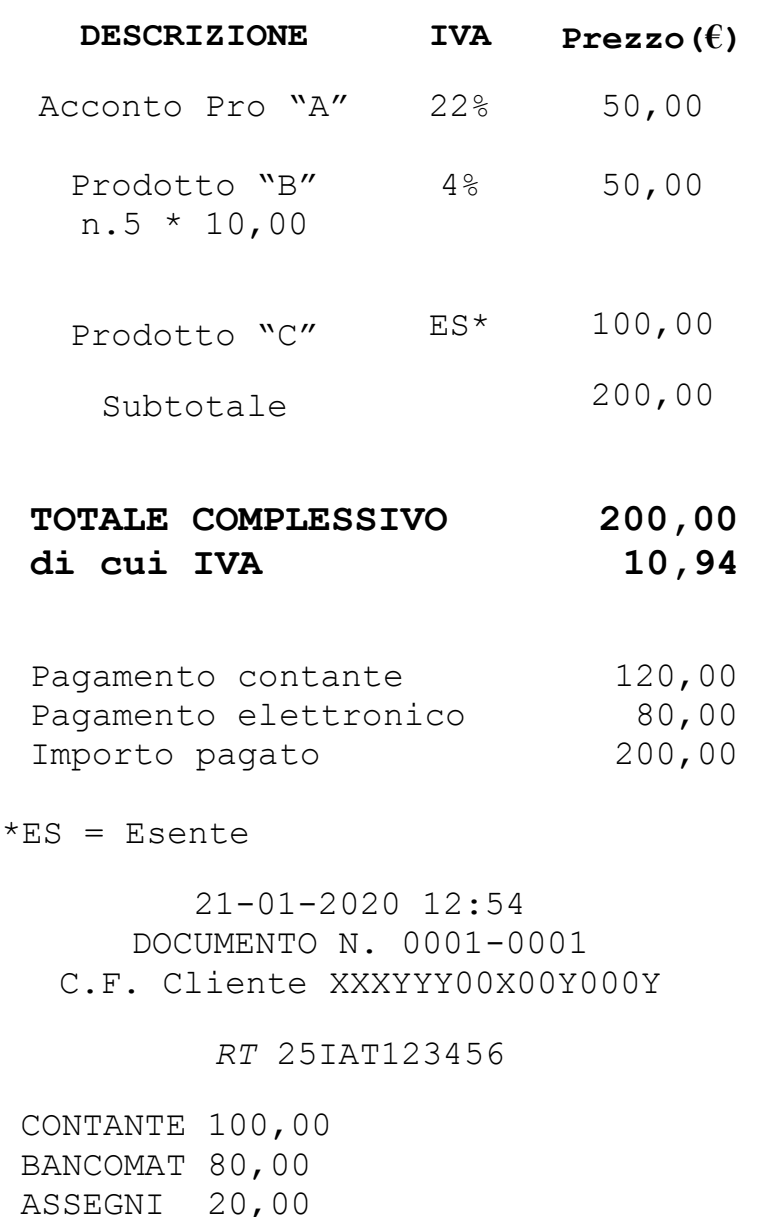

<span id="page-3-2"></span>*Figura 1 Documento Commerciale - Acconto Beni in Sospeso*

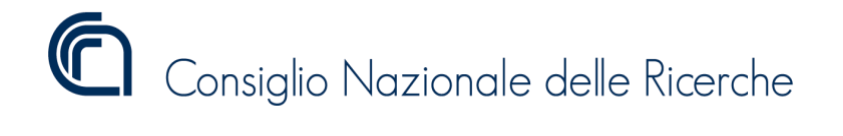

```
<Riepilogo>
      <IVA>
            <AliquotaIVA>22.00</AliquotaIVA>
            <Imposta>9,02</Imposta>
      \langle/IVA><Ammontare>40,98</Ammontare>
      <ImportoParziale>40,98</ImportoParziale>
      <CodiceAttivita>aaa</CodiceAttivita>
</Riepilogo>
<Riepilogo>
      <IVA>
            <AliquotaIVA>4.00</AliquotaIVA>
            <Imposta>1,92</Imposta>
      \langle/IVA\rangle<Ammontare>48,08</Ammontare>
      <ImportoParziale>48,08</ImportoParziale>
      <CodiceAttivita>aaa</CodiceAttivita>
</Riepilogo>
<Riepilogo>
      <Natura>N4<Natura>
      <Ammontare>100</Ammontare>
      <ImportoParziale>100,00</ImportoParziale>
      <CodiceAttivita>aaa</CodiceAttivita>
</Riepilogo>
<Totali>
      <NumeroDocCommerciali>1</NumeroDocCommerciali>
      <PagatoContanti>120,00</PagatoContanti>
      <PagatoElettronico>80,00</PagatoElettronico>
</Totali>
```
*Figura 2 Estratto XML Corrispettivi -Acconto Beni in Sospeso*

<span id="page-4-0"></span>La [Figura 2](#page-4-0) mostra un estratto del file in formato XML dei corrispettivi della giornata, generato a fronte di una chiusura giornaliera eseguita dopo l'emissione del documento di [Figura 1](#page-3-2).

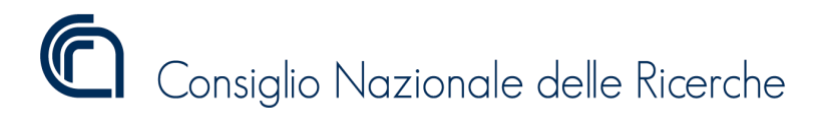

# <span id="page-5-0"></span>Consegna del bene

In [Figura 3](#page-5-1) il documento commerciale emesso a seguito del ritiro del bene e del pagamento del resto.

> Ottica "XXXXX" di P.I. 00000000000

# **DOCUMENTO COMMERCIALE di vendita o prestazione**

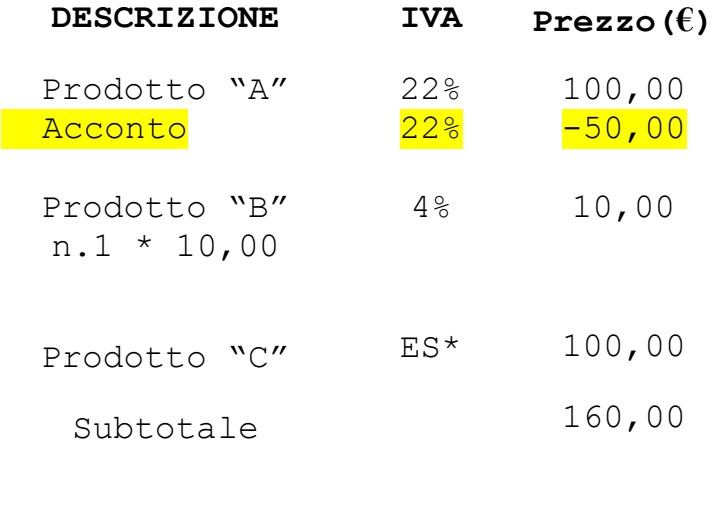

#### **TOTALE COMPLESSIVO di cui IVA 160,00 9,40**

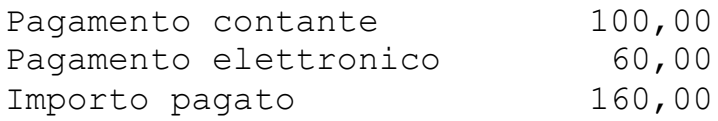

\*ES = Esente

21-01-2020 12:54 DOCUMENTO N. 0002-0001 C.F. Cliente XXXYYY00X00Y000Y

### *RT* 25IAT123456

<span id="page-5-1"></span>CONTANTE 100,00 BANCOMAT 60,00 *Figura 3 Documento Commerciale - Consegna Beni in Sospeso*

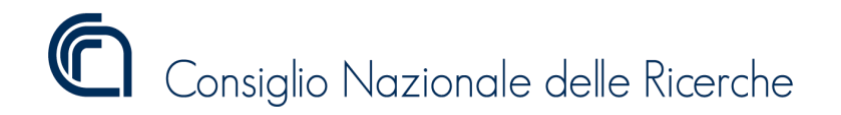

```
<Riepilogo>
      <IVA>
            <AliquotaIVA>22.00</AliquotaIVA>
            <Imposta>9,02</Imposta>
      \langle/IVA><Ammontare>81,97</Ammontare>
      <ImportoParziale>40,98</ImportoParziale>
      <Beniinsospeso>40,98</Beniinsospeso>
      <CodiceAttivita>aaa</CodiceAttivita>
</Riepilogo>
<Riepilogo>
      <IVA><AliquotaIVA>4.00</AliquotaIVA>
            <Imposta>0,38</Imposta>
      \langle/IVA\rangle<Ammontare>9,62</Ammontare>
      <ImportoParziale>9,62</ImportoParziale>
      <CodiceAttivita>aaa</CodiceAttivita>
</Riepilogo>
<Riepilogo>
      <Natura>N4<Natura>
      <Ammontare>100</Ammontare>
      <ImportoParziale>100,00</ImportoParziale>
      <CodiceAttivita>aaa</CodiceAttivita>
</Riepilogo>
<sub>Tot</sub>1i></sub>
      <NumeroDocCommerciali>1</NumeroDocCommerciali>
      <PagatoContanti>100,00</PagatoContanti>
      <PagatoElettronico>60,00</PagatoElettronico>
<Totali>
```
*Figura 4 Estratto XML Corrispettivi - Consegna Beni in Sospeso*

<span id="page-6-0"></span>La [Figura 4](#page-6-0) mostra un estratto del file in formato XML dei corrispettivi della giornata, generato a fronte di una chiusura giornaliera eseguita dopo l'emissione del documento di [Figura 3](#page-5-1).

NOTA: l'esempio riportato si riferisce al caso in cui sia individuato il bene per il quale si è pagato l'acconto (e quindi sia nota l'aliquota IVA di riferimento), pertanto viene valorizzato il solo *tag* <Beniinsospeso> del blocco riepilogo che riporta i dati contabili dell'aliquota al 22%. Se invece, a fronte dell'acquisto di un certo numero di prodotti ad aliquota diversa, viene pagato un acconto senza individuare il bene per cui si paga detto acconto (cioè senza determinare la relativa aliquota IVA), allora l'acconto va scomposto e ripartito per ciascuna aliquota IVA e riportato in ogni blocco riepilogo.

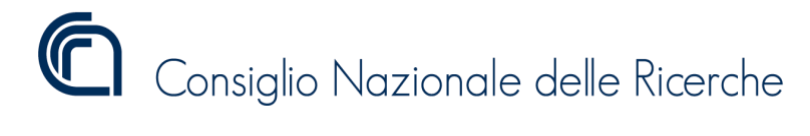

### <span id="page-7-0"></span>Acconto senza individuazione del bene

[Figura 5](#page-7-1) mostra un documento commerciale emesso a fronte di un pagamento di un acconto di un bene non consegnato e non individuato.

Ottica "XXXXX" di COGNOME E NOME P.I. 00000000000

## **DOCUMENTO COMMERCIALE di Vendita o Prestazione**

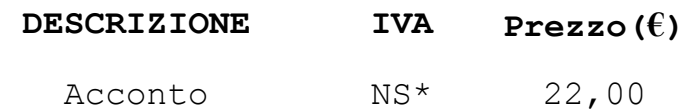

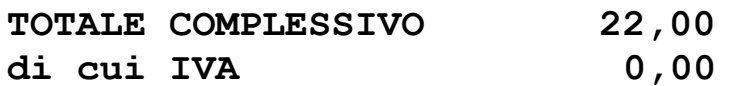

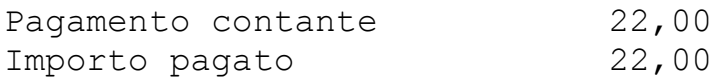

\*NS – Non Soggetta

21-01-2020 12:54 DOCUMENTO N. 2016-0001 C.F. Cliente XXXYYY00X00Y000Y

### *RT* 25IAT123456

<span id="page-7-1"></span>*Figura 5 Documento Commerciale - Acconto Beni in Sospeso senza individuazione del bene*

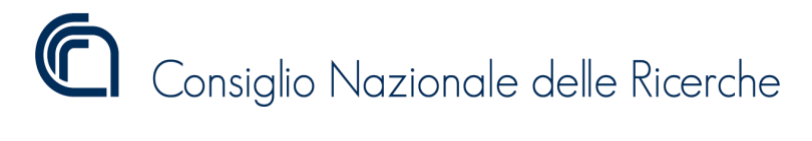

[Figura 6](#page-8-0) mostra il documento commerciale emesso a seguito del saldo del bene in sospeso accontanto con il documento di [Figura 5.](#page-7-1)

Ottica "XXXXX" di COGNOME E NOME P.I. 00000000000

# **DOCUMENTO COMMERCIALE di Vendita o Prestazione**

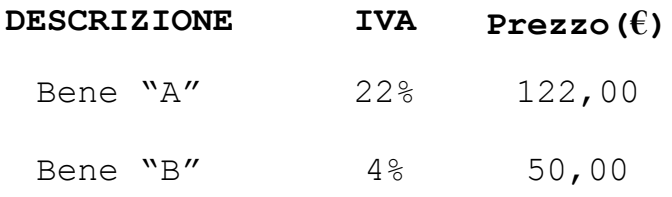

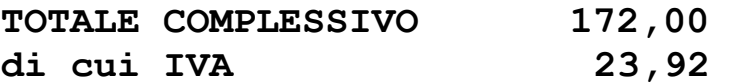

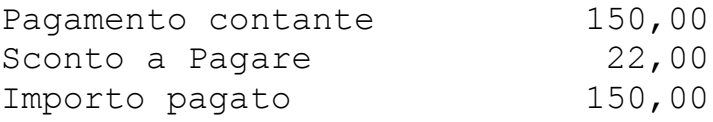

21-01-2020 12:54 DOCUMENTO N. 0017-0001 C.F. Cliente XXXYYY00X00Y000Y

### *RT* 25IAT123456

<span id="page-8-0"></span>*Figura 6 Documento Commerciale - Saldo Beni in Sospeso senza individuazione del bene*

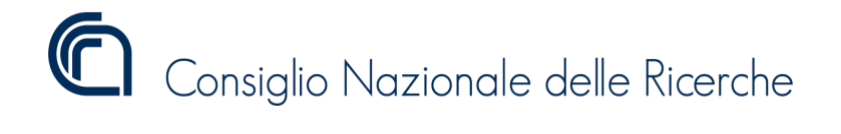

```
<Riepilogo>
      <IVA><AliquotaIVA>22.00</AliquotaIVA>
            <Imposta>22,00</Imposta>
      \langle/IVA\rangle<Ammontare>100,00</Ammontare>
      <ImportoParziale>100,00</ImportoParziale>
      <CodiceAttivita>aaa</CodiceAttivita>
</Riepilogo>
<Riepilogo>
      <IVA><AliquotaIVA>4.00</AliquotaIVA>
            <Imposta>1,92</Imposta>
      \langle/IVA><Ammontare>48,08</Ammontare>
      <ImportoParziale>48,08</ImportoParziale>
      <CodiceAttivita>aaa</CodiceAttivita>
</Riepilogo>
<Riepilogo>
      <Natura>N2<Natura>
      <Ammontare>22,00</Ammontare>
      <ImportoParziale>22,00</ImportoParziale>
      <CodiceAttivita>aaa</CodiceAttivita>
</Riepilogo>
<Totali>
      <NumeroDocCommerciali>2</NumeroDocCommerciali>
      <PagatoContanti>172,00</PagatoContanti>
      <ScontoApagare>22,00</ScontoApagare>
</Totali>
```
*Figura 7 Estratto XML Corrispettivi*

<span id="page-9-0"></span>[Figura 7](#page-9-0) mostra un estratto file in formato XML dei corrispettivi della giornata, generato a fronte di una chiusura giornaliera eseguita dopo l'emissione dei documenti di [Figura 5](#page-7-1) e [Figura 6](#page-8-0).

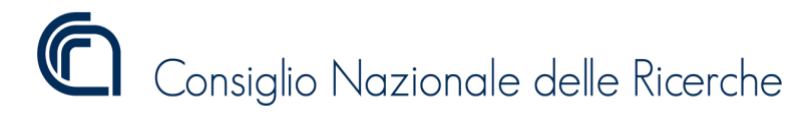

# <span id="page-10-0"></span>Non Riscosso Servizi

[Figura 8](#page-10-1) mostra un documento commerciale emesso a fronte di un pagamento utilizzando la forma di pagamento non riscosso servizi.

Ottica "XXXXX" di P.I. 00000000000

# **DOCUMENTO COMMERCIALE di vendita o prestazione**

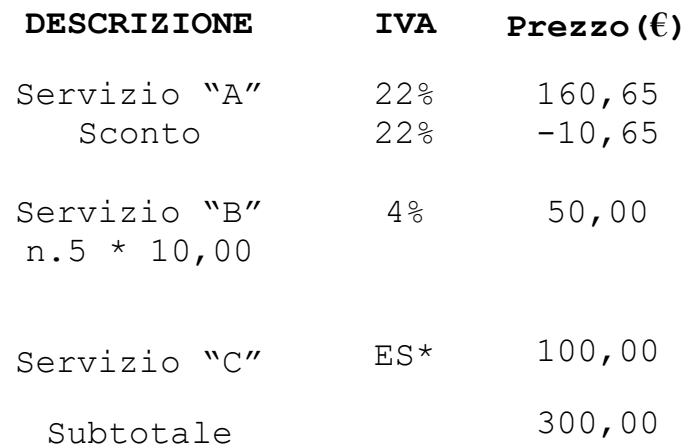

#### **TOTALE COMPLESSIVO di cui IVA 300,00 28,97**

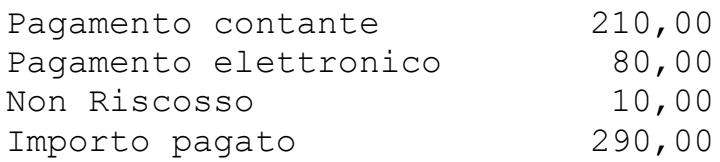

 $***ES**$  = Esente

21-01-2020 12:54 DOCUMENTO N. 0004-0001 C.F. Cliente XXXYYY00X00Y000Y

### *RT* 25IAT123456

<span id="page-10-1"></span>CONTANTE 200,00 BANCOMAT 80,00 ASSEGNI 10,00 NON RISCOSSO SERVIZI 10,00 *Figura 8 Documento Commerciale - Non Riscosso Servizi*

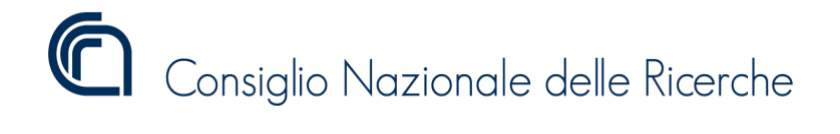

```
<Riepilogo>
      <IVA>
            <AliquotaIVA>22.00</AliquotaIVA>
            <Imposta>26,15</Imposta>
      \langle/IVA><Ammontare>122,95</Ammontare>
      <ImportoParziale>118,85</ImportoParziale>
      <NonRiscossoServizi>4,10</NonRiscossoServizi>
      <CodiceAttivita>aaa</CodiceAttivita>
</Riepilogo>
<Riepilogo>
      <IVA><AliquotaIVA>4.00</AliquotaIVA>
            <Imposta>1,86</Imposta>
      \langle/IVA\rangle<Ammontare>48,08</Ammontare>
      <ImportoParziale>46,47</ImportoParziale>
      <NonRiscossoServizi>1,60</NonRiscossoServizi>
      <CodiceAttivita>aaa</CodiceAttivita>
</Riepilogo>
<Riepilogo>
      <Natura>N4<Natura>
      <Ammontare>100</Ammontare>
      <ImportoParziale>96,67</ImportoParziale>
      <NonRiscossoServizi>3,33</NonRiscossoServizi>
      <CodiceAttivita>aaa</CodiceAttivita>
</Riepilogo>
<Totali>
      <NumeroDocCommerciali>1</NumeroDocCommerciali>
      <PagatoContanti>210,00</PagatoContanti>
      <PagatoElettronico>80,00</PagatoElettronico>
</Totali>
```
*Figura 9 Estratto XML Corrispettivi*

<span id="page-11-0"></span>[Figura 9](#page-11-0) mostra un estratto file in formato XML dei corrispettivi della giornata, generato a fronte di una chiusura giornaliera eseguita dopo l'emissione del documento di [Figura 8](#page-10-1)

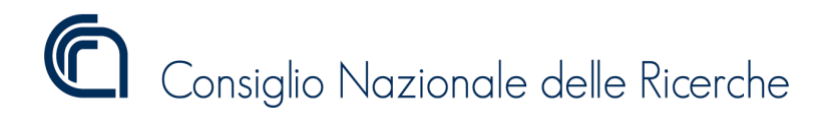

# <span id="page-12-0"></span>Seguirà Fattura

[Figura 8](#page-10-1) mostra un documento commerciale emesso a fronte di un pagamento eseguito con la forma di pagamento "seguirà fattura". È il caso, ad esempio, di operazioni regolate da convenzioni: un ristorante che stipula una convenzione con una impresa e fornisce i pasti ogni giorno ai dipendenti di quest'ultima provvedendo ad emettere a fine mese una fattura riepilogativa dei singoli pasti e emettendo i documenti commerciali per corrispettivo non riscosso ai singoli dipendenti.

> Ristorante "XXXXX" di P.I. 00000000000

# **DOCUMENTO COMMERCIALE di vendita o prestazione**

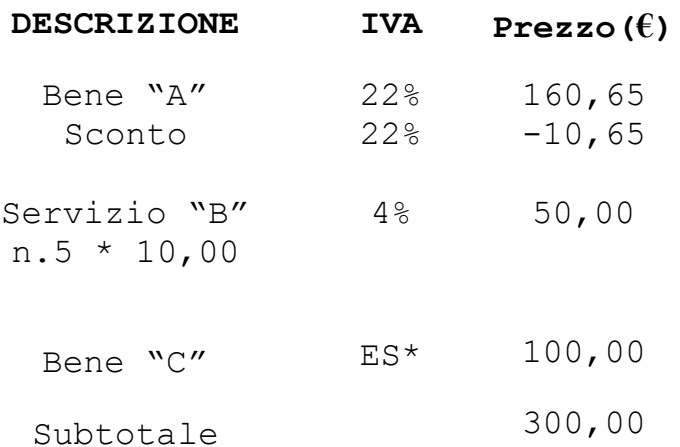

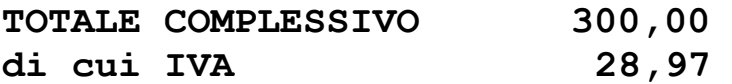

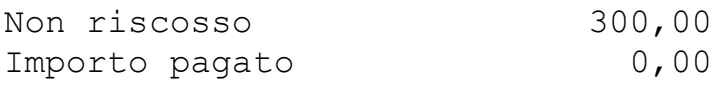

 $*ES = Esente$ 

21-01-2020 12:54 DOCUMENTO N. 0005-0001 C.F. Cliente XXXYYY00X00Y000Y

*RT* 25IAT123456

<span id="page-12-1"></span>SEGUIRA' FATTURA 300,00 *Figura 10 Documento Commerciale - Seguirà Fattura*

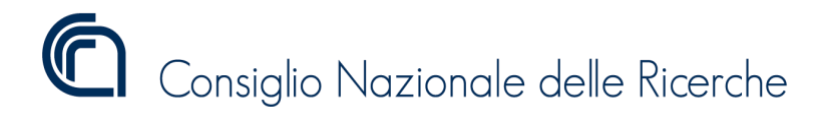

```
<Riepilogo>
<IVA><AliquotaIVA>22.00</AliquotaIVA>
      <Imposta>0,0</Imposta>
\langle/IVA\rangle<Ammontare>122,95</Ammontare>
      <ImportoParziale>0,00</ImportoParziale>
      <NonRiscossoFatture>122,95</NonRiscossoFatture>
      <CodiceAttivita>aaaa</CodiceAttivita>
</Riepilogo>
<Riepilogo>
      <IVA><AliquotaIVA>4.00</AliquotaIVA>
            <Imposta>0,00</Imposta>
      \langle/IVA\rangle<Ammontare>48,08</Ammontare>
      <ImportoParziale>0,00</ImportoParziale>
      <NonRiscossoFatture>48.08</NonRiscossoFatture>
      <CodiceAttivita>aaaa</CodiceAttivita>
</Riepilogo>
<Riepilogo>
<Natura>N4<Natura>
<Ammontare>100,00</Ammontare>
<ImportoParziale>0,00</ImportoParziale>
      <NonRiscossoFatture>100,00</NonRiscossoFatture>
      <CodiceAttivita>aaaa</CodiceAttivita>
</Riepilogo>
<Totali>
      <NumeroDocCommerciali>1</NumeroDocCommerciali>
</Totali>
                        Figura 11 Estratto XML Corrispettivi
```
<span id="page-13-0"></span>[Figura 11](#page-13-0) mostra un estratto file in formato XML dei corrispettivi della giornata generato a fronte di una chiusura giornaliera eseguita dopo l'emissione del documento di [Figura 10](#page-12-1)

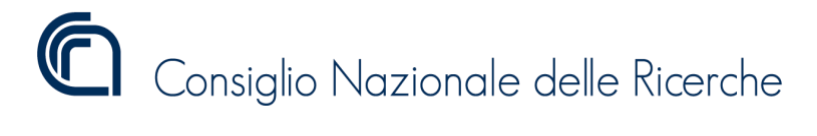

# <span id="page-14-0"></span>Omaggio

[Figura 12](#page-14-1) mostra un documento commerciale emesso a fronte della consegna di un omaggio al cliente del valore di 100 euro.

Ottica "XXXXX" di COGNOME E NOME P.I. 00000000000

# **DOCUMENTO COMMERCIALE di vendita o prestazione**

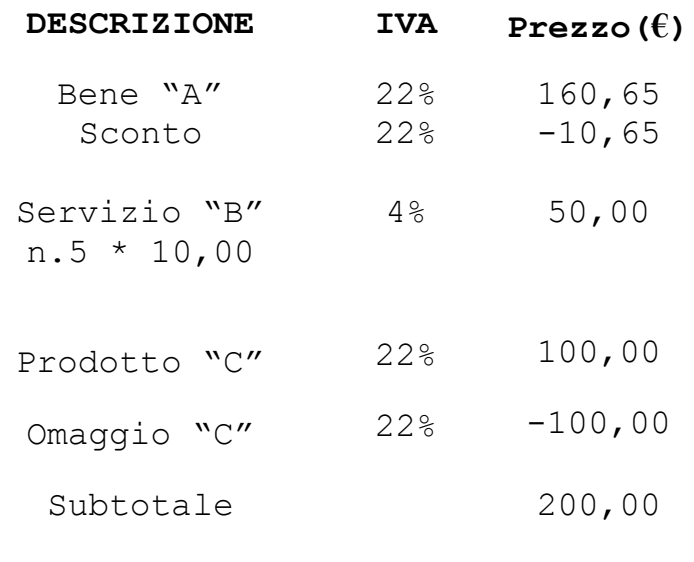

#### **TOTALE COMPLESSIVO di cui IVA 200,00 47,01**

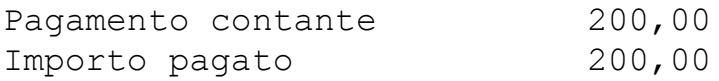

21-01-2020 12:54 DOCUMENTO N. 0006-0001 C.F. Cliente XXXYYY00X00Y000Y

*RT* 25IAT123456

<span id="page-14-1"></span>CONTANTI 200,00 *Figura 12 Documento Commerciale - Omaggio*

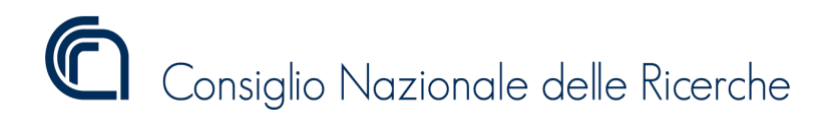

```
<Riepilogo>
<IVA><AliquotaIVA>22.00</AliquotaIVA>
           <Imposta>45,08</Imposta>
\langle/IVA\rangle<Ammontare>204,92</Ammontare>
     <ImportoParziale>204,92</ImportoParziale>
     <NonRiscossoOmaggio>81,97</NonRiscossoOmaggio>
     <CodiceAttivita>aaaa</CodiceAttivita>
</Riepilogo>
<Riepilogo>
<IVA>
           <AliquotaIVA>4.00</AliquotaIVA>
           <Imposta>1,92</Imposta>
\langle/IVA><Ammontare>48,08</Ammontare>
<ImportoParziale>48,08</ImportoParziale>
     <CodiceAttivita>aaaa</CodiceAttivita>
</Riepilogo>
<Totali>
     <NumeroDocCommerciali>1</NumeroDocCommerciali>
     <PagatoContanti>200,00</PagatoContanti>
</Totali>
                      Figura 13 Estratto XML Corrispettivi
```
<span id="page-15-0"></span>[Figura 13](#page-15-0) mostra un estratto file in formato XML dei corrispettivi della giornata generato a fronte di una chiusura giornaliera eseguita dopo l'emissione del documento di [Figura 12](#page-14-1)

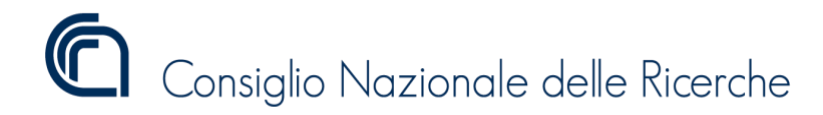

# <span id="page-16-0"></span>Sconto a pagare

[Figura 14](#page-16-1) mostra un documento commerciale emesso a fronte dell'utilizzo della forma di pagamento sconto a pagare. È il caso in cui l'esercente decide volontariamente di registrare il corrispettivo totale ma di far pagare al cliente una somma inferiore allo stesso. In tale caso, il corrispettivo (imponibile e IVA) da contabilizzare è sempre al lordo dello "sconto a pagare". Si noti che la gestione dello sconto sulle singole voci del documento commerciale segue una diversa modalità.

> Ottica "XXXXX" di P.I. 00000000000

# **DOCUMENTO COMMERCIALE di vendita o prestazione**

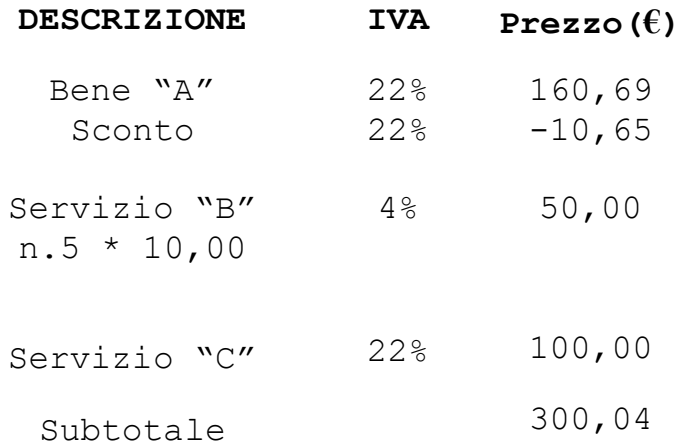

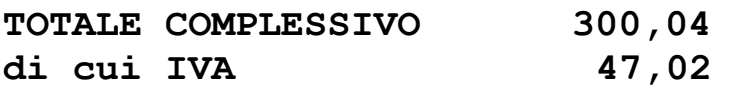

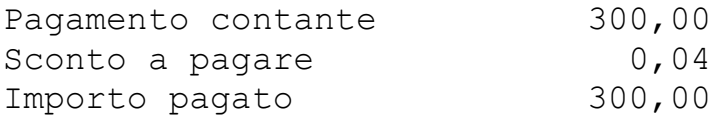

21-01-2020 12:54 DOCUMENTO N. 0007-0001 C.F. Cliente XXXYYY00X00Y000Y

### *RT* 25IAT123456

<span id="page-16-1"></span>CONTANTI 300,00 Sconto a Pagare 0,04 *Figura 14 Documento Commerciale - Sconto a Pagare*

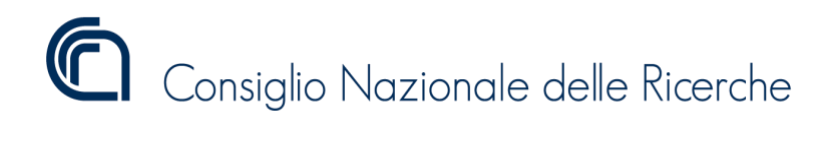

```
<Riepilogo>
<IVA><AliquotaIVA>22.00</AliquotaIVA>
           <Imposta>45,09</Imposta>
\langle/IVA\rangle<Ammontare>204,95</Ammontare>
<ImportoParziale>204,95</ImportoParziale>
     <CodiceAttivita>aaaa</CodiceAttivita>
</Riepilogo>
<Riepilogo>
<IVA><AliquotaIVA>4.00</AliquotaIVA>
           <Imposta>1,92</Imposta>
\langle/IVA\rangle<Ammontare>48,08</Ammontare>
<ImportoParziale>48,08</ImportoParziale>
     <CodiceAttivita>aaaa</CodiceAttivita>
</Riepilogo>
<Totali>
     <NumeroDocCommerciali>1</NumeroDocCommerciali>
     <PagatoContanti>300,00</PagatoContanti>
     <ScontoApagare>0,04</ScontoApagare>
</Totali>
                      Figura 15 Estratto XML Corrispettivi
```
<span id="page-17-0"></span>[Figura 15](#page-17-0)mostra un estratto file in formato XML dei corrispettivi della giornata generato a fronte di una chiusura giornaliera eseguita dopo l'emissione del documento di [Figura 14](#page-16-1)

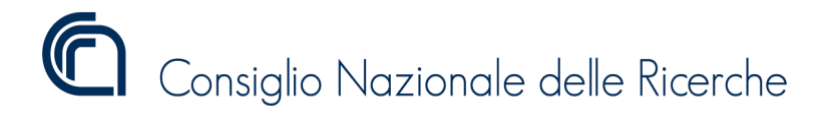

# <span id="page-18-0"></span>Arrotondamento Obbligatorio DL.50/2017

### <span id="page-18-1"></span>Difetto

[Figura 16](#page-18-2) mostra un documento commerciale emesso a fronte di un pagamento integralmente in contanti, al cui totale complessivo si applica l'arrotondamento per difetto

Ottica "XXXXX" di P.I. 00000000000

# **DOCUMENTO COMMERCIALE di vendita o prestazione**

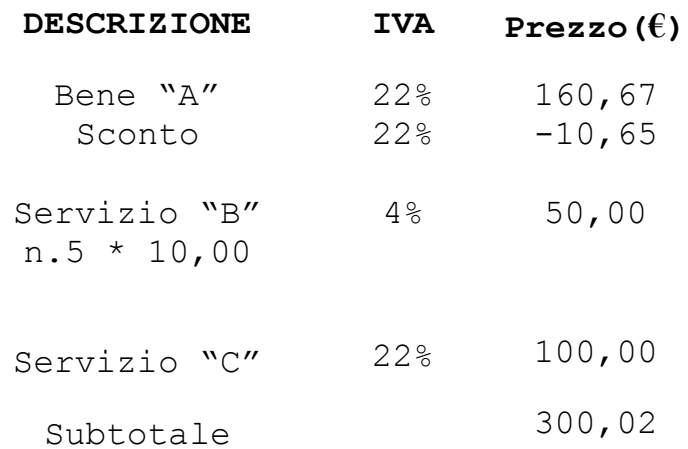

#### **TOTALE COMPLESSIVO di cui IVA 300,02 47,01**

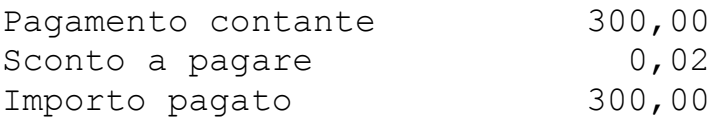

21-01-2020 12:54 DOCUMENTO N. 0008-0001 C.F. Cliente XXXYYY00X00Y000Y

*RT* 25IAT123456

<span id="page-18-2"></span>CONTANTI 300,00 Arro. DL N.50/2017 0,02 *Figura 16 Documento Commerciale - Arrotondamento difetto*

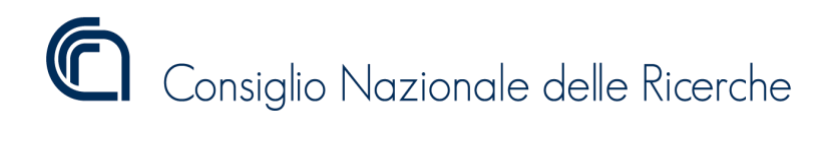

```
<Riepilogo>
<IVA><AliquotaIVA>22.00</AliquotaIVA>
           <Imposta>45,09</Imposta>
\langle/IVA\rangle<Ammontare>204,93</Ammontare>
<ImportoParziale>204,93</ImportoParziale>
     <CodiceAttivita>aaaa</CodiceAttivita>
</Riepilogo>
<Riepilogo>
<IVA><AliquotaIVA>4.00</AliquotaIVA>
           <Imposta>1,92</Imposta>
\langle/IVA\rangle<Ammontare>48,08</Ammontare>
<ImportoParziale>48,08</ImportoParziale>
     <CodiceAttivita>aaaa</CodiceAttivita>
</Riepilogo>
<Totali>
     <NumeroDocCommerciali>1</NumeroDocCommerciali>
     <PagatoContanti>300,00</PagatoContanti>
     <ScontoApagare>0,02</ScontoApagare>
</Totali>
                      Figura 17 Estratto XML Corrispettivi
```
<span id="page-19-0"></span>[Figura 17](#page-19-0) mostra un estratto file in formato XML dei corrispettivi della giornata generato a fronte di una chiusura giornaliera eseguita dopo l'emissione del documento di [Figura 16](#page-18-2)

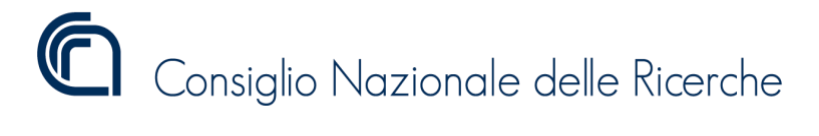

### <span id="page-20-0"></span>Eccesso

[Figura 18](#page-20-1) mostra un documento commerciale emesso a fronte di un pagamento integralmente in contanti, al cui totale complessivo si applica l'arrotondamento per eccesso

> Ottica "XXXXX" di P.I. 00000000000

# **DOCUMENTO COMMERCIALE di vendita o prestazione**

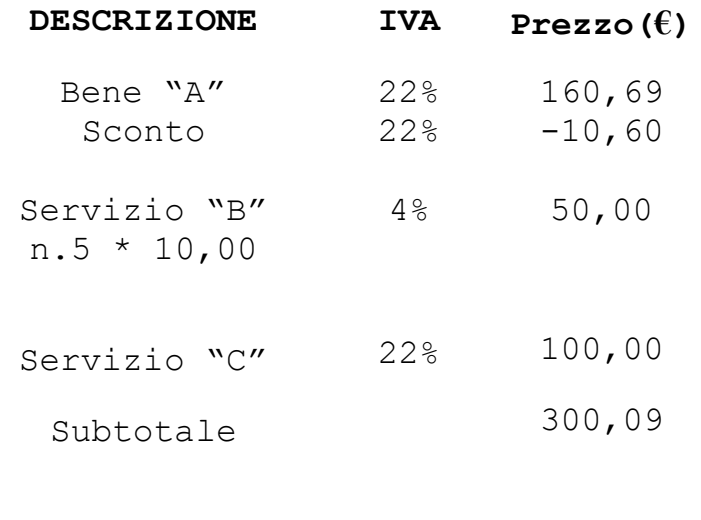

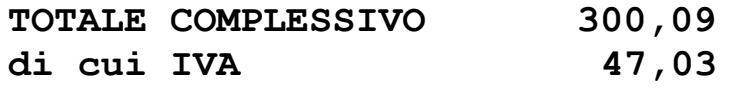

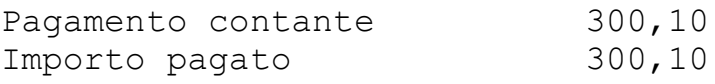

21-01-2020 12:54 DOCUMENTO N. 0009-0001 C.F. Cliente XXXYYY00X00Y000Y

*RT* 25IAT123456

<span id="page-20-1"></span>CONTANTI 300,10 di cui Arro. DL N.50/2017 0,01 *Figura 18 Documento Commerciale - Arrotondamento eccesso*

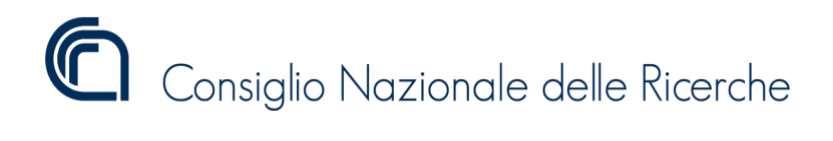

```
<Riepilogo>
<IVA><AliquotaIVA>22.00</AliquotaIVA>
           <Imposta>45,1</Imposta>
\langle/IVA\rangle<Ammontare>204,99</Ammontare>
<ImportoParziale>204,99</ImportoParziale>
     <CodiceAttivita>aaaa</CodiceAttivita>
</Riepilogo>
<Riepilogo>
<IVA><AliquotaIVA>4.00</AliquotaIVA>
           <Imposta>1,92</Imposta>
\langle/IVA\rangle<Ammontare>48,08</Ammontare>
<ImportoParziale>48,08</ImportoParziale>
     <CodiceAttivita>aaaa</CodiceAttivita>
</Riepilogo>
<Totali>
     <NumeroDocCommerciali>1</NumeroDocCommerciali>
     <PagatoContanti>300,10</PagatoContanti>
\langleTotali>
                      Figura 19 Estratto XML Corrispettivi
```
<span id="page-21-0"></span>[Figura 19](#page-21-0) mostra un estratto file in formato XML dei corrispettivi della giornata generato a fronte di una chiusura giornaliera eseguita dopo l'emissione del documento di [Figura 18](#page-20-1).

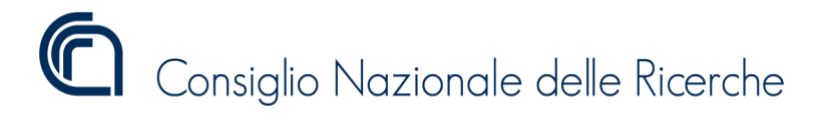

# <span id="page-22-0"></span>Ventilazione IVA

[Figura 20](#page-22-1) mostra un documento commerciale emesso con reparti in Ventilazione IVA (beni) e reparti con iva puntuale (servizi)

Ottica "XXXXX" di COGNOME E NOME P.I. 00000000000

# **DOCUMENTO COMMERCIALE di vendita o prestazione**

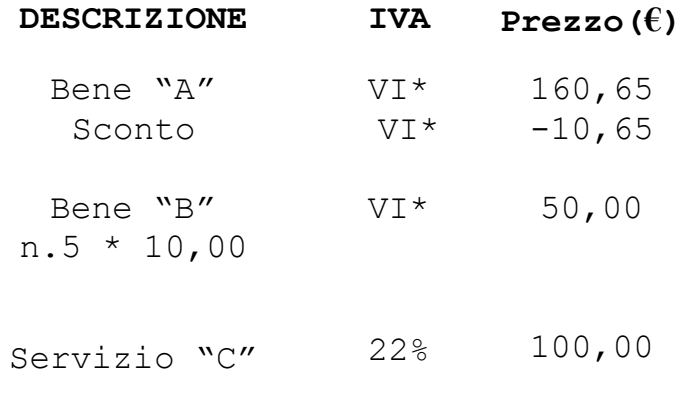

Subtotale 300,00

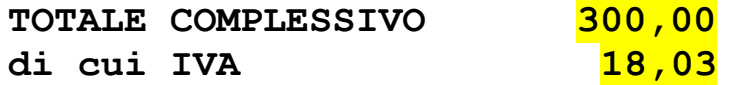

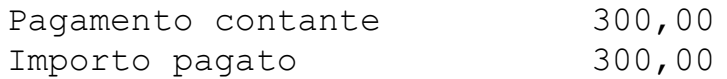

\*VI Ventilazione

21-01-2020 12:54 DOCUMENTO N. 1010-0001 C.F. Cliente XXXYYY00X00Y000Y

## *RT* 25IAT123456

<span id="page-22-1"></span>CONTANTI 300,00 *Figura 20 Documento Commerciale - Ventilazione IVA Mista*

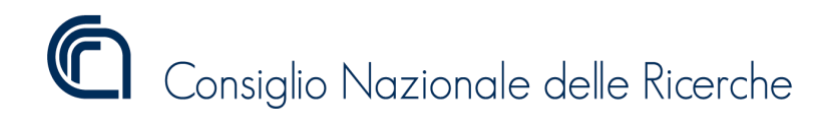

```
<Riepilogo>
<IVA><AliquotaIVA>22.00</AliquotaIVA>
            <Imposta>18,03</Imposta>
\langle/IVA><Ammontare>81,97</Ammontare>
<ImportoParziale>81,97</ImportoParziale>
      <CodiceAttivita>AABB</CodiceAttivita>
</Riepilogo>
<Riepilogo>
<Ventilazione>SI</ Ventilazione>
<Ammontare>200,00</Ammontare>
<ImportoParziale>200,00</ImportoParziale>
      <CodiceAttivita>AABB</CodiceAttivita>
</Riepilogo>
<Totali>
      <NumeroDocCommerciali>1</NumeroDocCommerciali>
      <PagatoContanti>300,00</PagatoContanti>
\langleTotali>
                        Figura 21 Estratto XML Corrispettivi
```
<span id="page-23-0"></span>[Figura 21](#page-23-0) mostra un estratto file in formato XML dei corrispettivi della giornata generato a fronte di una chiusura giornaliera eseguita dopo l'emissione del documento di [Figura 20](#page-22-1)

NOTA: La ventilazione si applica solo ai beni e mai ai servizi. È possibile inserire in un documento commerciale reparti con iva puntuale e reparti con iva ventilata solo nel caso in cui abbiano lo stesso codice Ateco.

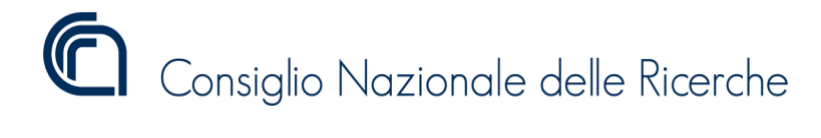

# <span id="page-24-0"></span>Buoni Monouso

# <span id="page-24-1"></span>Acquisto

[Figura 22](#page-24-2) mostra un documento commerciale emesso a fronte dell'acquisto di buono monouso.

> Ottica "XXXXX" di COGNOME E NOME P.I. 00000000000

# **DOCUMENTO COMMERCIALE di Vendita o Prestazione**

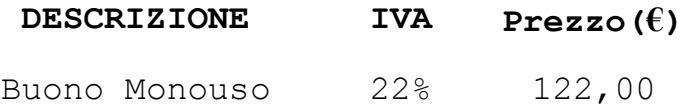

"A"

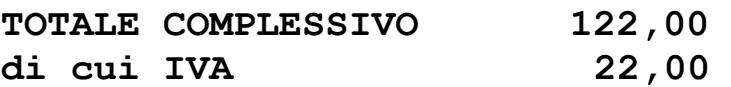

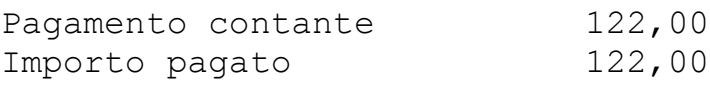

21-01-2020 12:54 DOCUMENTO N. 0014-0001 C.F. Cliente XXXYYY00X00Y000Y

*RT* 25IAT123456

<span id="page-24-2"></span>*Figura 22 Documento Commerciale - Buono Monouso Acquisto*

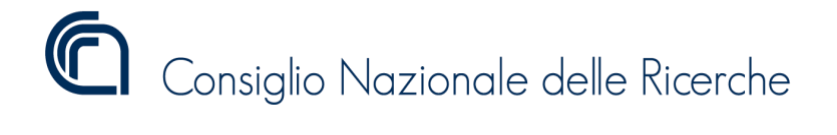

```
<Riepilogo>
      <IVA><AliquotaIVA>22.00</AliquotaIVA>
            <Imposta>22,00</Imposta>
      \langle/IVA\rangle<Ammontare>100,00</Ammontare>
      <ImportoParziale>100,00</ImportoParziale>
      <CodiceAttivita>aaa</CodiceAttivita>
</Riepilogo>
<Totali>
      <NumeroDocCommerciali>1</NumeroDocCommerciali>
      <PagatoContanti>122,00</PagatoContanti>
</Totali>
```
*Figura 23 Estratto XML Corrispettivi*

<span id="page-25-0"></span>[Figura 23](#page-25-0) mostra un estratto file in formato XML dei corrispettivi della giornata generato a fronte di una chiusura giornaliera eseguita dopo l'emissione del documento di [Figura 22](#page-24-2)

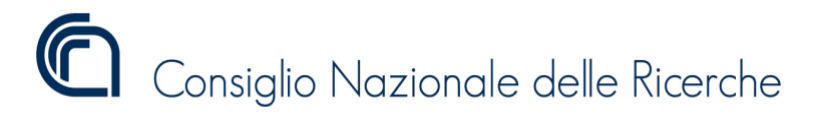

<span id="page-26-0"></span>Riscatto

[Figura 24](#page-26-1) mostra un documento commerciale emesso a fronte del riscatto di buono monouso.

Ottica "XXXXX" di COGNOME E NOME P.I. 00000000000

# **DOCUMENTO COMMERCIALE di Vendita o Prestazione**

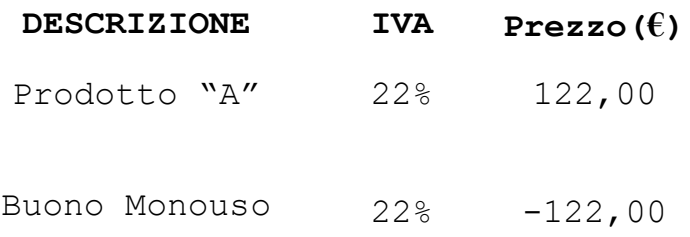

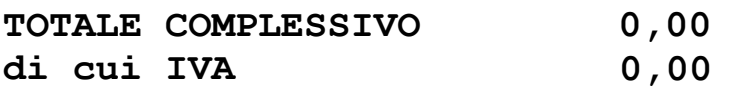

Importo pagato 0,00

21-01-2020 12:54 DOCUMENTO N. 0015-0001 C.F. Cliente XXXYYY00X00Y000Y

*RT* 25IAT123456

<span id="page-26-1"></span>Buono Mono uso 122,00

*Figura 24 Documento Commerciale - Buono monouso riscatto*

Versione 1.0

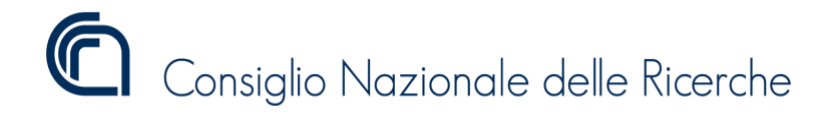

```
<Riepilogo>
      <IVA><AliquotaIVA>22.00</AliquotaIVA>
            <Imposta>0,00</Imposta>
      \langle/IVA\rangle<Ammontare>100,00</Ammontare>
      <ImportoParziale>0,00</ImportoParziale>
      <BeniInSospeso>100,00</BeniInSospeso>
      <CodiceAttivita>aaa</CodiceAttivita>
</Riepilogo>
<Totali>
      <NumeroDocCommerciali>1</NumeroDocCommerciali>
\langleTotali>
```
*Figura 25 Estratto XML Corrispettivi*

<span id="page-27-0"></span>[Figura 25](#page-27-0) mostra un estratto file in formato XML dei corrispettivi della giornata generato a fronte di una chiusura giornaliera eseguita dopo l'emissione del documento di [Figura 24](#page-26-1)

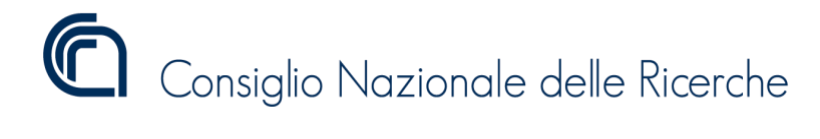

# <span id="page-28-0"></span>Buoni Multiuso

# <span id="page-28-1"></span>Vendita

[Figura 26](#page-28-2) mostra un documento commerciale emesso a fronte dell'acquisto di buono multiuso.

> Ottica "XXXXX" di COGNOME E NOME P.I. 00000000000

# **DOCUMENTO COMMERCIALE di Vendita o Prestazione**

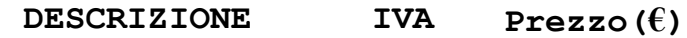

Buono Multi "A" NS\* 122,00

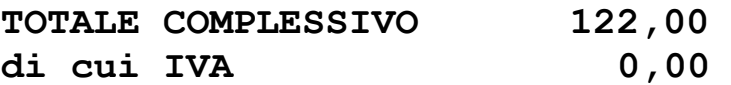

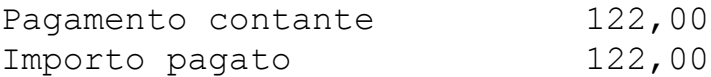

\*NS – Non Soggetta

21-01-2020 12:54 DOCUMENTO N. 0016-0001 C.F. Cliente XXXYYY00X00Y000Y

## *RT* 25IAT123456

<span id="page-28-2"></span>*Figura 26 Documento Commerciale - Buono Multiuso Acquisto*

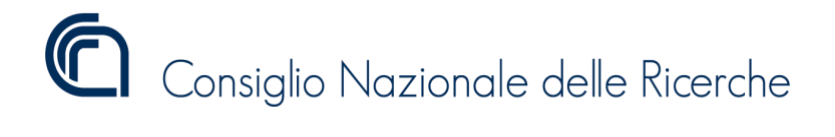

```
<Riepilogo>
      <Natura>N2<Natura>
      <Ammontare>122,00</Ammontare>
      <ImportoParziale>122,00</ImportoParziale>
      <CodiceAttivita>aaa</CodiceAttivita>
</Riepilogo>
<Totali>
      <NumeroDocCommerciali>1</NumeroDocCommerciali>
      <PagatoContanti>122,00</PagatoContanti>
</Totali>
```
*Figura 27 Estratto XML Corrispettivi*

<span id="page-29-0"></span>[Figura 27](#page-29-0) mostra un estratto file in formato XML dei corrispettivi della giornata generato a fronte di una chiusura giornaliera eseguita dopo l'emissione del documento di [Figura 26](#page-28-2)

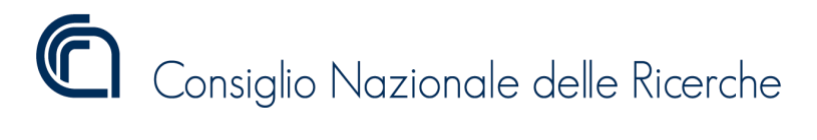

<span id="page-30-0"></span>Riscatto

[Figura 28](#page-30-1) mostra un documento commerciale emesso a fronte del riscatto di buono multiuso.

Ottica "XXXXX" di COGNOME E NOME P.I. 00000000000

# **DOCUMENTO COMMERCIALE di Vendita o Prestazione**

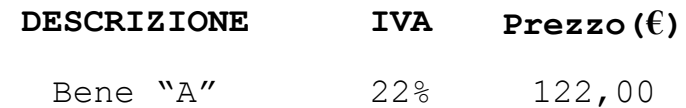

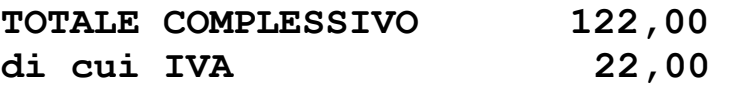

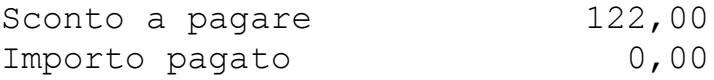

21-01-2020 12:54 DOCUMENTO N. 0017-0001 C.F. Cliente XXXYYY00X00Y000Y

*RT* 25IAT123456

<span id="page-30-1"></span>Buono Multiuso – 122,00

*Figura 28 Documento Commerciale - Buono Multiuso riscatto*

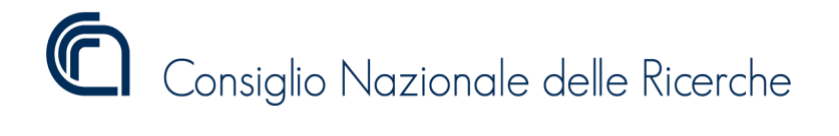

```
<Riepilogo>
      <IVA><AliquotaIVA>22.00</AliquotaIVA>
            <Imposta>22,00</Imposta>
      \langle/IVA\rangle<Ammontare>100,00</Ammontare>
      <ImportoParziale>100,00</ImportoParziale>
      <CodiceAttivita>aaa</CodiceAttivita>
</Riepilogo>
<Totali>
      <NumeroDocCommerciali>1</NumeroDocCommerciali>
      <ScontoApagare>122,00</ScontoApagare>
</Totali>
```
*Figura 29 Estratto XML Corrispettivi*

<span id="page-31-0"></span>[Figura 29](#page-31-0)mostra un estratto file in formato XML dei corrispettivi della giornata generato a fronte di una chiusura giornaliera eseguita dopo l'emissione del documento di [Figura 28](#page-30-1)

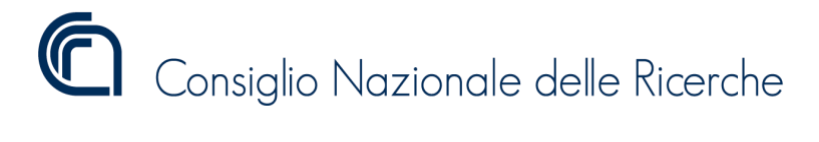

### <span id="page-32-0"></span>CRS/Celiachia - Riscatto

[Figura 30](#page-32-1) mostra un documento commerciale emesso a fronte del riscatto di buono multiuso CRS/Celiachia.

> Ottica "XXXXX" di COGNOME E NOME P.I. 00000000000

# **DOCUMENTO COMMERCIALE di Vendita o Prestazione**

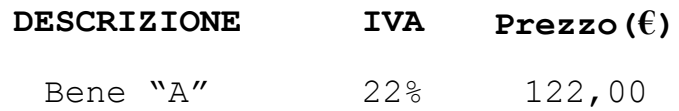

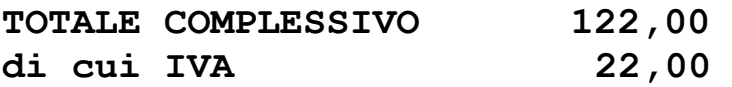

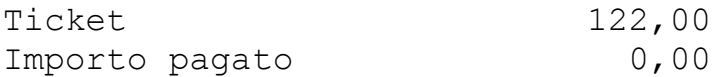

21-01-2020 12:54 DOCUMENTO N. 0018-0001 C.F. Cliente XXXYYY00X00Y000Y

*RT* 25IAT123456

Buono Celiachia 122,00

<span id="page-32-1"></span>*Figura 30 Documento Commerciale - Buono Multiuso/CRS riscatto*

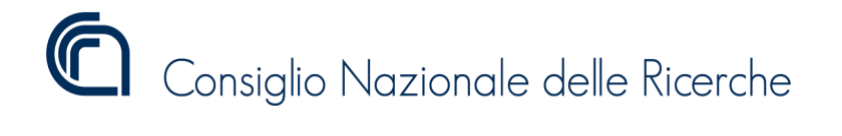

```
<Riepilogo>
      <IVA><AliquotaIVA>22.00</AliquotaIVA>
            <Imposta>22,00</Imposta>
      \langle/IVA\rangle<Ammontare>100,00</Ammontare>
      <ImportoParziale>100,00</ImportoParziale>
      <CodiceAttivita>aaa</CodiceAttivita>
</Riepilogo>
<Totali>
      <NumeroDocCommerciali>1</NumeroDocCommerciali>
      <Ticket>
            <PagatoTicket>122,00</PagatoTicket>
            <NumeroTicket>1</NumeroTicket>
      \langleTicket>
```
<span id="page-33-0"></span></Totali>

*Figura 31 Estratto XML Corrispettivi*

[Figura 31](#page-33-0) mostra un estratto file in formato XML dei corrispettivi della giornata generato a fronte di una chiusura giornaliera eseguita dopo l'emissione del documento di [Figura 30](#page-32-1)

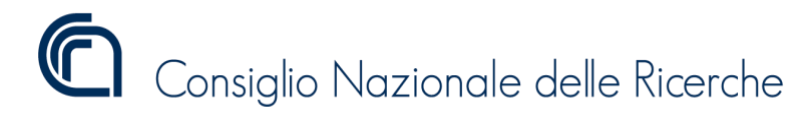

# <span id="page-34-0"></span>Ticket Restaurant

[Figura 32](#page-34-1) mostra un documento commerciale emesso a fronte del riscatto di un ticket restaurant.

Ottica "XXXXX" di P.I. 00000000000

# **DOCUMENTO COMMERCIALE di vendita o prestazione**

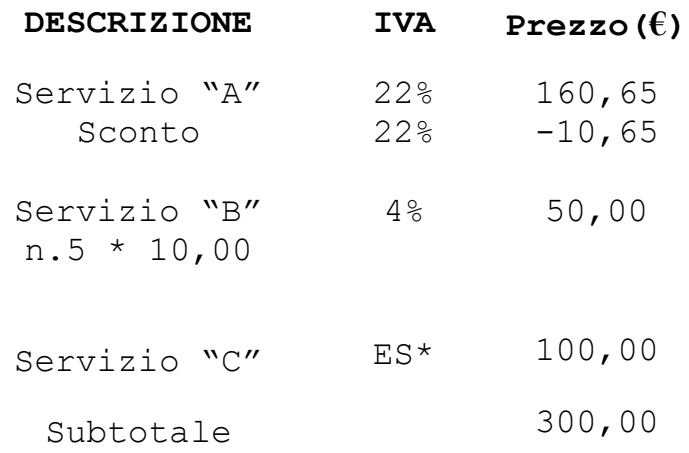

#### **TOTALE COMPLESSIVO di cui IVA 300,00 28,97**

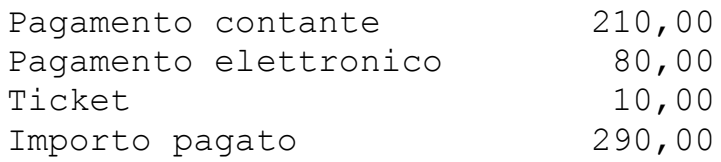

 $***ES**$  = Esente

21-01-2020 12:54 DOCUMENTO N. 0019-0001 C.F. Cliente XXXYYY00X00Y000Y

### *RT* 25IAT123456

<span id="page-34-1"></span>CONTANTE 200,00 BANCOMAT 80,00 ASSEGNI 10,00 TICKET 10,00 *Figura 32 Documento Commerciale - Ticket Restourant*

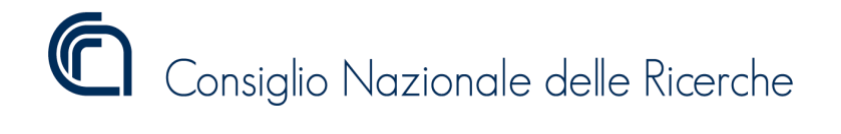

```
<Riepilogo>
      <IVA>
            <AliquotaIVA>22.00</AliquotaIVA>
            <Imposta>27,05</Imposta>
      \langle/IVA\rangle<Ammontare>122,95</Ammontare>
      <ImportoParziale>122,95</ImportoParziale>
      <CodiceAttivita>aaa</CodiceAttivita>
</Riepilogo>
<Riepilogo>
      <IVA><AliquotaIVA>4.00</AliquotaIVA>
            <Imposta>1,92</Imposta>
      \langle/IVA\rangle<Ammontare>48,08</Ammontare>
      <ImportoParziale>48,08</ImportoParziale>
      <CodiceAttivita>aaa</CodiceAttivita>
</Riepilogo>
<Riepilogo>
      <Natura>N4<Natura>
      <Ammontare>100,00</Ammontare>
      <ImportoParziale>100,00</ImportoParziale>
      <CodiceAttivita>aaa</CodiceAttivita>
</Riepilogo>
<Totali>
      <NumeroDocCommerciali>1</NumeroDocCommerciali>
      <PagatoContanti>210,00</PagatoContanti>
      <PagatoElettronico>80,00</PagatoElettronico>
      <Ticket>
            <PagatoTicket>10,00</PagatoTicket>
            <NumeroTicket>1</NumeroTicket>
      </Ticket>
</Totali>
                              Figura 33 Estratto XML Corrispettivi
```
<span id="page-35-0"></span>[Figura 33m](#page-35-0)ostra un estratto file in formato XML dei corrispettivi della giornata generato a fronte di una chiusura giornaliera eseguita dopo l'emissione del documento di [Figura 32](#page-34-1)

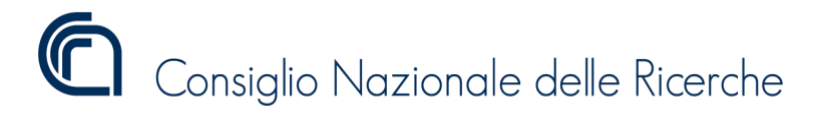

# NonRiscossoDCRaSSN

[Figura 34](#page-36-0) mostra un documento commerciale emesso a fronte dell'uso del pagamento del tipo non riscosso DCR a SSN

> Ottica "XXXXX" di P.I. 00000000000

# **DOCUMENTO COMMERCIALE di vendita o prestazione**

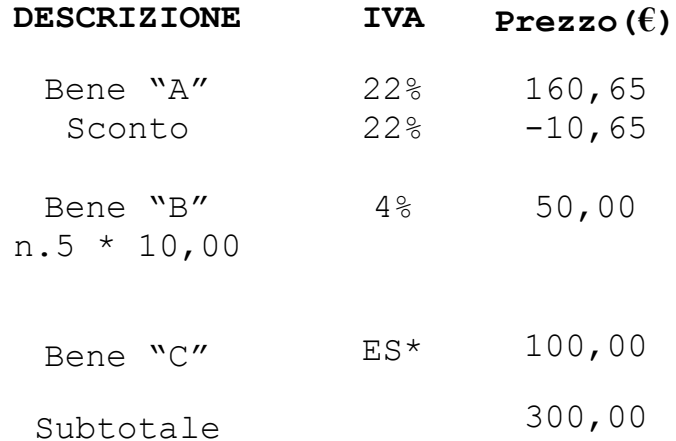

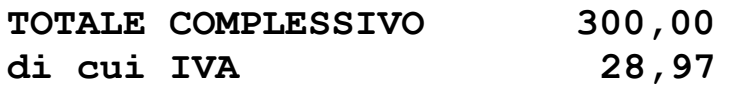

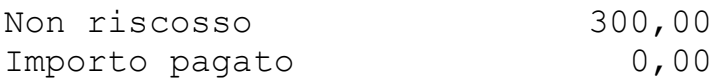

 $***ES**$  = Esente

21-01-2020 12:54 DOCUMENTO N. 0022-0001 C.F. Cliente XXXYYY00X00Y000Y

*RT* 25IAT123456

<span id="page-36-0"></span>NonRiscosso DCRaSSN 300,00 *Figura 34 Documento Commerciale - NoNRiscossoDCRaSSN*

# Consiglio Nazionale delle Ricerche

Versione 1.0

```
<Riepilogo>
<IVA><AliquotaIVA>22.00</AliquotaIVA>
      <Imposta>0,0</Imposta>
\langle/IVA\rangle<Ammontare>122,95</Ammontare>
      <ImportoParziale>0,00</ImportoParziale>
      <NonRiscossoDCRaSSN>122,95</NonRiscossoDCRaSSN>
      <CodiceAttivita>aaaa</CodiceAttivita>
</Riepilogo>
<Riepilogo>
      <IVA><AliquotaIVA>4.00</AliquotaIVA>
            <Imposta>0,00</Imposta>
      \langle/IVA\rangle<Ammontare>48,08</Ammontare>
      <ImportoParziale>0,00</ImportoParziale>
      <NonRiscossoDCRaSSN>48.08</NonRiscossoDCRaSSN>
      <CodiceAttivita>aaaa</CodiceAttivita>
</Riepilogo>
<Riepilogo>
<Natura>N4<Natura>
<Ammontare>100,00</Ammontare>
<ImportoParziale>0,00</ImportoParziale>
      <NonRiscossoDCRaSSN>100,00</NonRiscossoDCRaSSN>
      <CodiceAttivita>aaaa</CodiceAttivita>
</Riepilogo>
<Totali>
      <NumeroDocCommerciali>1</NumeroDocCommerciali>
</Totali>
                        Figura 35 Estratto XML Corrispettivi
```
<span id="page-37-0"></span>[Figura 35](#page-37-0) mostra un estratto file in formato XML dei corrispettivi della giornata generato a fronte di una chiusura giornaliera eseguita dopo l'emissione del documento di [Figura 34](#page-36-0)

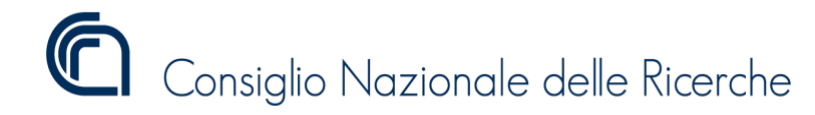

# <span id="page-38-0"></span>**Conclusioni**

In questo report abbiamo definito il comportamento del Registratore Telematico a seguito dell'emanazione del provvedimento dell'Agenzia delle Entrate n.248558/2020 del 30 Giugno 2020. Attraverso l'uso di esempi di documenti commerciali, abbiamo chiarito come il Registratore Telematico deve gestire la corretta differenziazione dei valori dei corrispettivi "non riscossi" riferiti a cessioni di beni ovvero a prestazioni di servizi, a omaggi, a operazioni certificate successivamente con fatture. Questo report include anche chiarimenti su come il Registratore Telematico deve gestire il numero di documenti commerciali emessi in un determinato periodo e le tipologie di pagamento utilizzate (contanti e elettronico), l'informazione riferita all'accettazione di ticket e buoni fatturati a terzi e l'eventuale informazione riferita allo sconto riconosciuto solo al momento del pagamento. Inoltre viene anche considerata la gestione, in caso di pagamento integralmente in contanti, dell'arrotondamento previsto dall'art. 13-quater del D.L. n. 50/2017 senza necessità di riportare tale informazione nei dati da trasmettere.